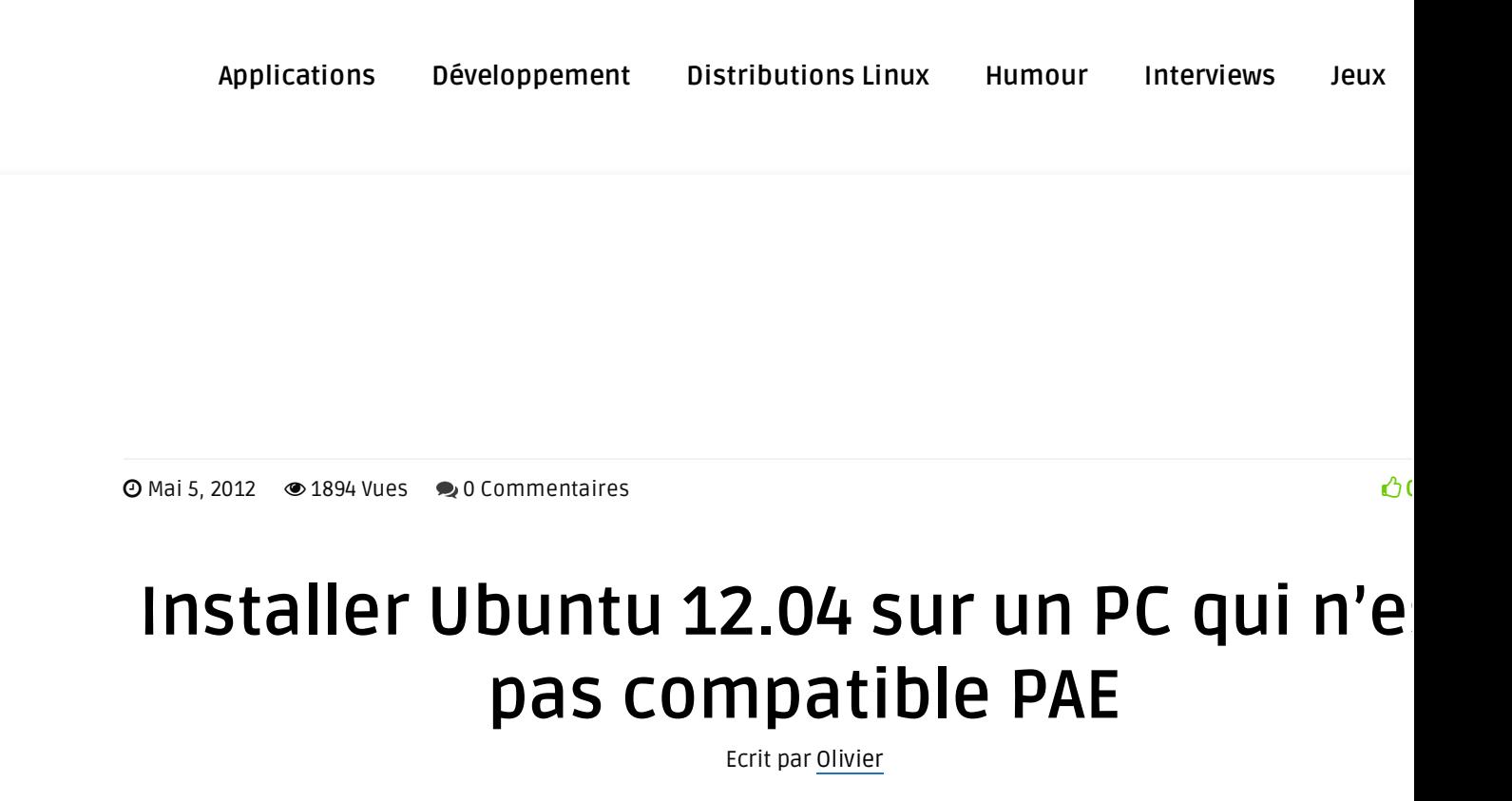

 $\blacksquare$  SHARE  $\blacksquare$  TWEET  $\blacksquare$  PINIT  $\blacksquare$  GOOGLE+  $\blacksquare$  EMAIL

Ubuntu 12.04 (ainsi que Kubuntu 12.04) utilise le noyau Linux PAE par défaut pour les ISOs 32 bits, c fais que les vieux ordinateurs qui ne supportent pas PAE ne peuvent pas installer la dernière versio d'Ubuntu. Il y a tout de même un moyen d'installer Ubuntu 12.04 LTS sur les ordinateurs sans prise en charge PAE: la solution réside à effectuer l'installation avec la minimal ISO.

La netboot minimal ISO vous permet d'installer le noyau non-PAE et l'environnement de bureau qu vous voulez: vous pouvez choisir d'installer Ubuntu Desktop (avec Unity), Kubuntu Desktop et ainsi de suite. Attention cependant: le CD minimal devra télécharger des paquets en ligne au moment de l'installation, donc n'oubliez pas que vous aurez besoin d'une connexion internet active pendant t la durée de l'installation.

La première chose à faire est de télécharger la mini.iso non-PAE ICI, et créer un live CD ou clé USB bootab ensuite comme avec ubuntu « normal », dans la première fenêtre qui s'ouvrira et sélectionnez « Installer »

Le programme d'installation va maintenant vous poser une série de questions concernant le clavi etc – sélectionnez les options souhaitées (utiliser la touche TAB pour vous déplacer dans les champs, ESPACE pour sélectionner et ENTER pour activer les boutons / continuer). Si vous utilisez un proxy, vous sera demandé d'y entrer avant l'installation commence

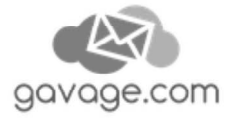

partitionner le disque dur etc

Après le partitionnement de votre disque dur, l'installateur va démarrer le téléchargement des packages de base

Si certains le téléchargement de certains paquets échouent, vous pouvez choisir de continuer et à fin de cette étape, vous accèderez au menu principal de l'installateur Ubuntu où vous pouvez sélectionner « Installer le système de base » de sorte que le programme d'installation va essayer d retélécharger les paquets dont le téléchargement a échoué

Ensuite, vous serez invité à sélectionner le noyau Linux que vous souhaitez utiliser – ici, sélection « linux-generic »

La prochaine étape importante consiste à sélectionner l'environnement de bureau que vous souh utiliser. Sélectionner à l'aide la touche ESPACE (ne pas presser la touche Enter, ou bien vous vous retrouverez avec le système de base seulement et sans environnement graphique de bureau !)

pour Unity, sélectionnez « Ubuntu Desktop » pour KDE / Kubuntu, sélectionnez « Kubuntu Desktop »

Ensuite, assurez-vous installer le chargeur de démarrage GRUB (en sélectionnant simplement « Ou lorsque vous atteignez l'écran « install grub boot loader »

Arrivé ici, après avoir terminé les étapes ci-dessus, vous devriez avoir installer Ubuntu 12.04 LTS (a Unity ou KDE) qui s'exécute sur votre ordinateur non-PAE.

Il faut savoir que Xubuntu et Lubuntu fournissent toujours le support pour les PC non PAE, donc pour ses deux variantes il n'est pas nécessaire de recourir au minimal ISO, les cd classique fonctionner très bien

**Catégorie: Distributions Linux** · **Matériel**

LAISSEZ UN COMMENTAIRE

Vous devez être connecté(e) pour rédiger un commentaire.

Nous utilisons des cookies pour vous garantir la meilleure expérience sur notre site. Si vous continuez à utiliser ce dernier,

Ok

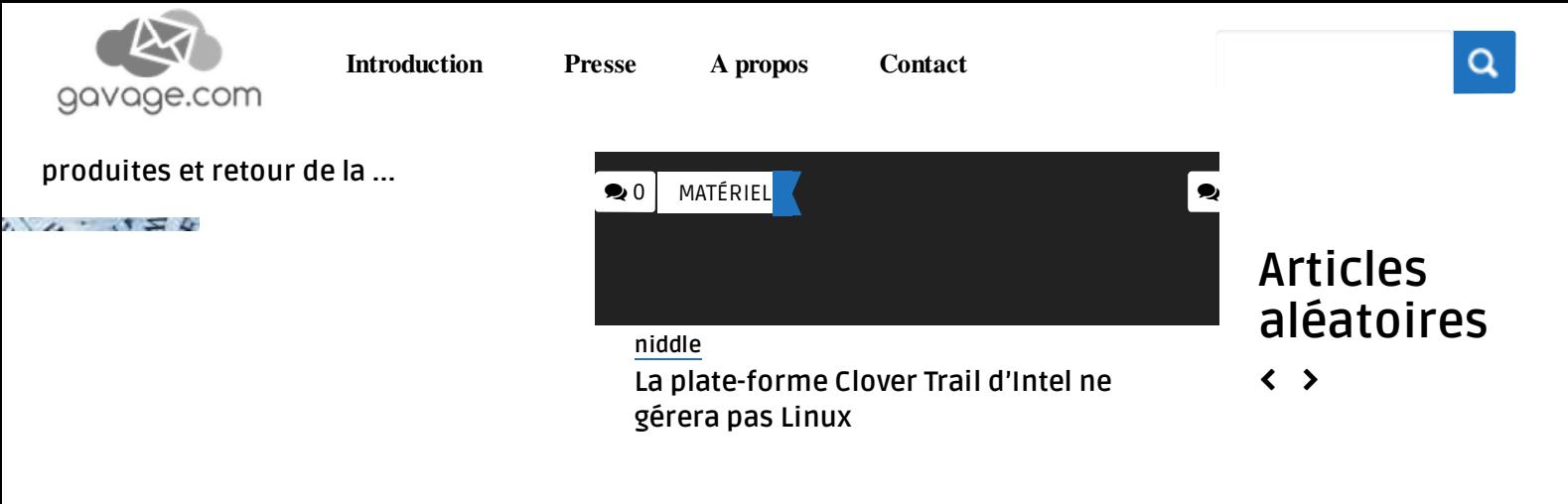

© 1998-2016 - CG - Mentions légales - Hosted by Net System

Nous utilisons des cookies pour vous garantir la meilleure expérience sur notre site. Si vous continuez à utiliser ce dernier,